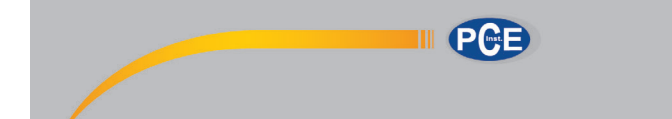

# **PCE-PMI 3 MEDIDOR DE HUMEDAD**

## **INTRODUCCIÓN**

El medidor de humedad se utiliza para medir el contenido de humedad del hormigón, yeso, cemento. También es posible analizar el contenido de la humedad de la madera.

Las ventajas innegables de este dispositivo son:

- pantalla de alta resolución,
- sencillo de utilizar.
- medición no destructiva.

Una carcasa compacta y ergonómica, con goma antideslizante en los laterales para asegurar un agarre firme y cómodo.

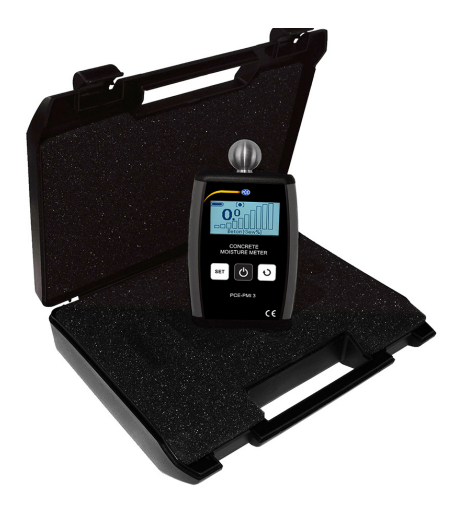

## **CARACTERÍSTICAS TÉCNICAS**

**Dimensiones: Peso: Alimentación: Autonomía: Pantalla: Orientación: Temperatura de trabajo: 9 escalas de medición**

142 x 79 x 24 mm 200 g (con pilas) 2 pilas de tipo AA Aprox. 20 horas (con pilas nuevas) monocromática, resolución: 128x63 píxeles, retroiluminada visualización automática 5ºC a 40ºC

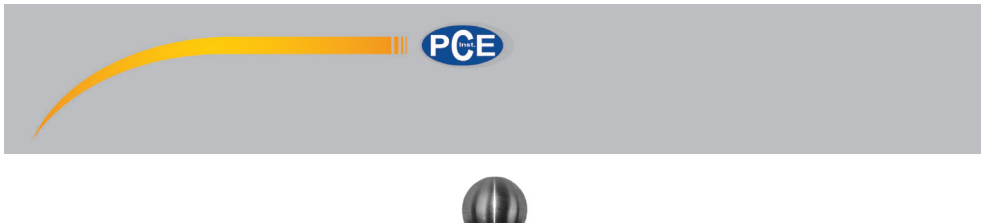

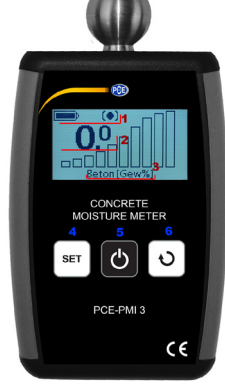

**1** - barra de estado; **2** - valor de medición; **3** - nombre de la escala seleccionada; **4** - tecla "SELECT MATERIAL"; **5** - tecla "ON"; **6** - tecla "SELECT DISPLAY".

## **INSTRUCCIÓN**

#### **1. Encender**

Presione la tecla ...ON" para encenderlo. El medidor de humedad se enciende automáticamente sin calibración. Después de encenderlo, el dispositivo mostrará la última calibración seleccionada. Si el nivel de carga de las pilas es demasiado bajo, el dispositivo mostrará un mensaje y luego se apagará.

#### **2. Apagar**

Si el dispositivo esta inactivo durante un largo período de tiempo, se apagará automáticamente. Esto hace que la vida útil de las pilas sea mayor. Mantenga presionada la telca "SELECT MATERIAL" para apagar el dispositivo manualmente. Después de cada apagado, se guardará la última configuración (escala, idioma, valores límite).

## **3. Medición**

El dispositivo examina las características de los materiales dieléctricamente midiendo el campo eléctrico emitido por la bola de metal. Las características dieléctricas dependen de la humedad, la densidad cúbica del material y los elementos metálicos. **ATENCIÓN: Los elementos metálicos (por ejemplo, clavos, tornillos) en el campo de medición sobreestiman los valores medidos.** Los resultados de la medición se mostrarán en la pantalla. El medidor le permite seleccionar entre 9 escalas para definir el contenido de humedad del material dado. La escala seleccionada se mostrará en la parte inferior de la pantalla. Presione la bola de metal contra el material a examinar y mantenga presionada la tecla "ON" para hacer la medición. **ATENCIÓN: El ángulo entre el medidor y la superficie que se examina debe ser de 45° - 90°. Después deje de presionar la tecla "ON" el**  medidor cambiará automáticamente al modo "HOLD".

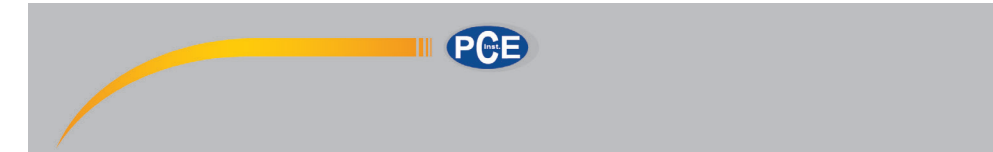

#### **4. Selección de la escala**

Gracias a una multitud de datos comparativos configurados en el dispositivo, se puede prescindir de una tabla de ábacos clásica en esta etapa, la lectura es directa. Esto hace que la medición sea más precisa, más fácil y más cómoda. El rango seleccionado se mostrará en la parte inferior de la pantalla. Para cambiar el rango de medición, presione brevemente la tecla "SELECT MATERIAL". **ATENCIÓN: Después de encender el dispositivo, la pantalla mostrará el último rango de medición seleccionado.**

#### *Tabla 1. Designación y descripción de los rangos de medición disponibles en el PCE-PMI 3*

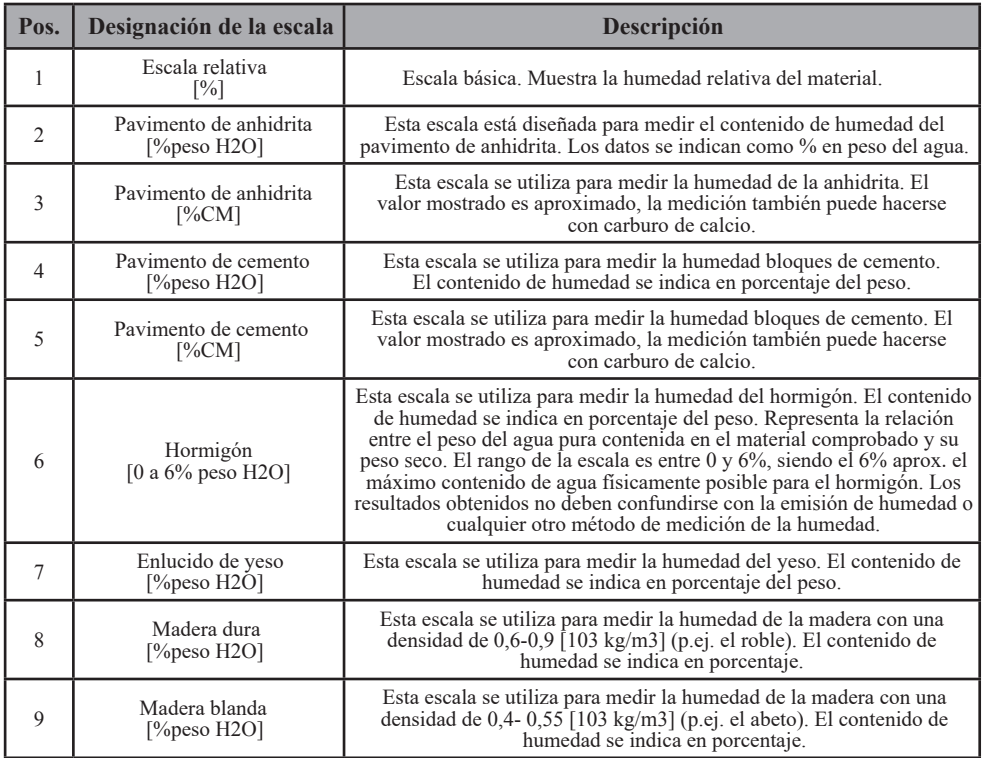

## **5. Función "HOLD"**

La función Hold mostrará el último valor de medición. La función Hold se inicia automáticamente después de dejar de presionar la tecla "ON'. El cambio a este modo se indica con el símbolo que se muestra en la parte superior de la pantalla en la barra de estado.

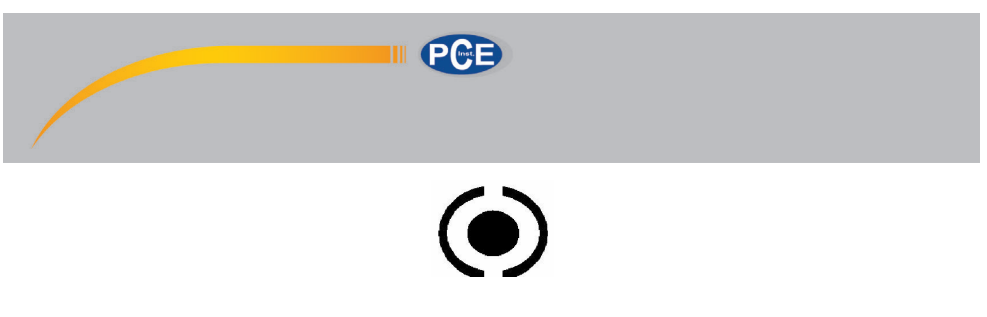

#### **6. Menú**

El menú se utiliza para cambiar los valores límite para las escalas de medición dadas y para cambiar el idioma. Para acceder al menú, mantenga presionadas a la vez las teclas "SELECT MÂTERIAL" y "SE-LECT DISPLAY". Las teclas "SELECT MATERIAL" y "SELECT DISPLAY" se utilizan para navegar por el menú. La tecla "ON" se utiliza para cambiar a diferentes niveles de menú y para confirmar los parámetros configurados. **ATENCIÓN: Los parámetros más importantes están protegidos contra cambios no deseados mediante una advertencia adicional y una solicitud de validación.** Presione la tecla «retour» (3) y presionando brevemente la tecla «ON» accederá al siguiente nivel del menú superior. La confirmación de la opción «retour» en el primer del nivel del menú, volverá a la ventana principal.

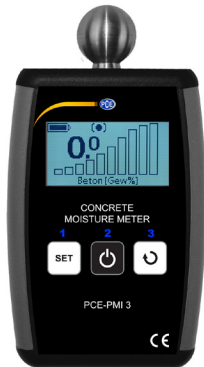

PCE- PMI 3 en modo menú.

**1** - elección del elemento anterior o disminución del valor; **2** - confirmación de la opción o del valor; **3** - cambiar al elemento del menú o aumentar el valor.

#### **7.Alarma**

Si el valor límite se excede, el dispositivo emitirá un pitido. Para cada escala, se puede establecer un valor límite de alarma independiente. Los valores límite de alarma se pueden cambiar en el menú. Seleccione la opción "Alarm Level" y luego presione la tecla "ON" para acceder a la selección de material deseada. Después de seleccionar la escala, presione de nuevo la tecla "ON" para acceder en la configuración del nivel de alarma. Después de configurar el nivel de alarma, confirme presionando la tecla "ON". Las modificaciones deben confirmarse para evitar cambios no deseados. Presione de nuevo la tecla "ON" para confirmar. Presione la tecla "SELECT MATERIAL" para cancelar los cambios. Los valores límite de alarma se guardan en la memoria del dispositivo incluso tras quitar las pilas. Si selecciona la opción "Paramètres d'usine", los cambios realizados se eliminarán y se restauran los parámetros de fábrica.

> **PCE <b>K**<sup>2</sup> t kec'UN0 E l'O c { at .'75"/Dcla | 24722 "Vadette "<sup>\*</sup>Cricegyg+ Tel: +56 (0)2903-97699-0 | Fax: +49 (0)2903-97699-29" www.pce-instruments.com

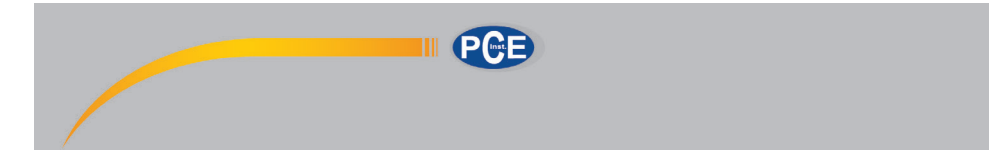

#### **8. Cambio de idioma**

La interfaz del dispositivo ha sido diseñada para permitir la elección entre varios idiomas. El cambio de idioma se realiza en el menú. Después de acceer al menú, seleccione la opción (langue) presionando la tecla "ON" y accederá a la selección del idioma. Confirme su elección presionando la tecla "ON". Los cambios deben validarse para evitar cambios accidentales. Presione de nuevo la tecla "ON" para confirmar y la tecla "SELECT MATERIAL" para cancelar los cambios. La configuración del idioma se guarda en la memoria del dispositivo incluso después de quitar las pilas.

#### **9. Reestablecer la configuración de fábrica**

La restauración de la configuración de fábrica elimina los cambios en los valores límite de alarma. Seleccione la opción del menú "Paramètres d'usine" (Werkseinstellungen) y confirme con la tecla "ON" para reestablecer la configuración de fábrica. Los cambios deben validarse para evitar cambios accidentales. Presione de nuevo la tecla "ON" para confirmar y la tecla "SELECT MA-TERIAL" para cancelar los cambios.

#### **10. Alimentación**

El dispositivo PCE-PMI 3 funciona con dos pilas tipo AA. Se puede utilizar tanto con pilas estándar como pilas recargables. Estado de la batería – indica el nivel de carga de las pilas. Si se muestra una imagen de una pila vacía, deben reemplazarse las pilas por unas nuevas. No utilice una pila estándar con una recargable o con una pila parcialmente cargada con una nueva.

La imagen le muestra la ubicación y orientación de las pilas:

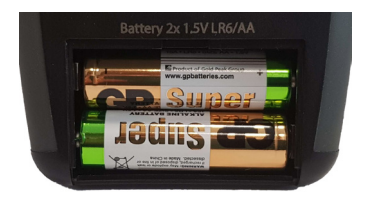